## **Oracle9***i* **Application Server**

Oracle HTTP Server *powered by Apache* Performance Guide

Release 1.0.2 for Windows NT

November 2000 Part No. A86676-01

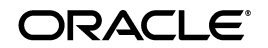

Oracle9*i* Application Server Oracle HTTP Server *powered by Apache* Performance Guide, Release 1.0.2

Part No. A86676-01

Copyright © 2000, Oracle Corporation. All rights reserved.

Contributors: Sharon Malek, Carol Orange, Leela Rao

The Programs (which include both the software and documentation) contain proprietary information of Oracle Corporation; they are provided under a license agreement containing restrictions on use and disclosure and are also protected by copyright, patent, and other intellectual and industrial property laws. Reverse engineering, disassembly, or decompilation of the Programs is prohibited.

The information contained in this document is subject to change without notice. If you find any problems in the documentation, please report them to us in writing. Oracle Corporation does not warrant that this document is error free. Except as may be expressly permitted in your license agreement for these Programs, no part of these Programs may be reproduced or transmitted in any form or by any means, electronic or mechanical, for any purpose, without the express written permission of Oracle Corporation.

If the Programs are delivered to the U.S. Government or anyone licensing or using the programs on behalf of the U.S. Government, the following notice is applicable:

**Restricted Rights Notice** Programs delivered subject to the DOD FAR Supplement are "commercial computer software" and use, duplication, and disclosure of the Programs, including documentation, shall be subject to the licensing restrictions set forth in the applicable Oracle license agreement. Otherwise, Programs delivered subject to the Federal Acquisition Regulations are "restricted computer software" and use, duplication, and disclosure of the Programs shall be subject to the restrictions in FAR 52.227-19, Commercial Computer Software - Restricted Rights (June, 1987). Oracle Corporation, 500 Oracle Parkway, Redwood City, CA 94065.

The Programs are not intended for use in any nuclear, aviation, mass transit, medical, or other inherently dangerous applications. It shall be the licensee's responsibility to take all appropriate fail-safe, backup, redundancy, and other measures to ensure the safe use of such applications if the Programs are used for such purposes, and Oracle Corporation disclaims liability for any damages caused by such use of the Programs.

Oracle is a registered trademark, and the Oracle Logo, Oracle9*i* Application Server, Oracle8*i*, Oracle9*i*, Oracle Enterprise Manager, Oracle Internet Directory, and PL/SQL are trademarks or registered trademarks of Oracle Corporation. All other company or product names mentioned are used for identification purposes only and may be trademarks of their respective owners.

This product includes software developed by the Apache Group for use in the Apache HTTP server project (http://www.apache.org/).

This product includes software developed by the OpenSSL project for use in the OpenSSL Toolkit (http://www.openssl.org/). This product includes cryptographic software written by Eric Young (eay@cryptsoft.com). This product includes software written by Tim Hudson (tjh@cryptsoft.com).

This product includes software developed by Ralf S. Engelschall (rse@engelschall.com) for use in the mod\_ssl project (http://www.modssl.org/).

## **Contents**

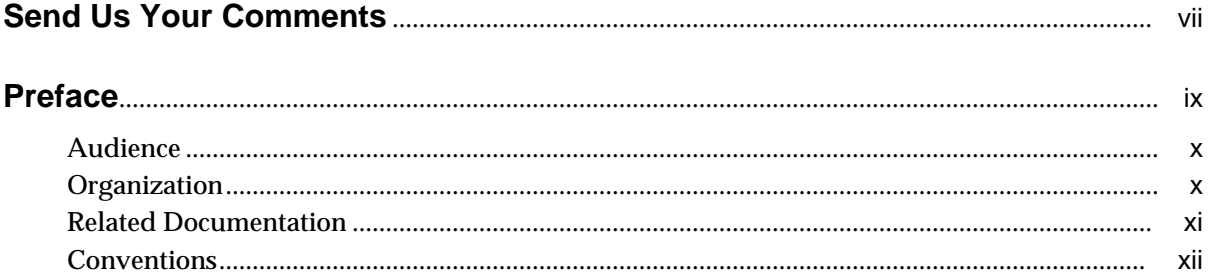

## 1 Performance Overview

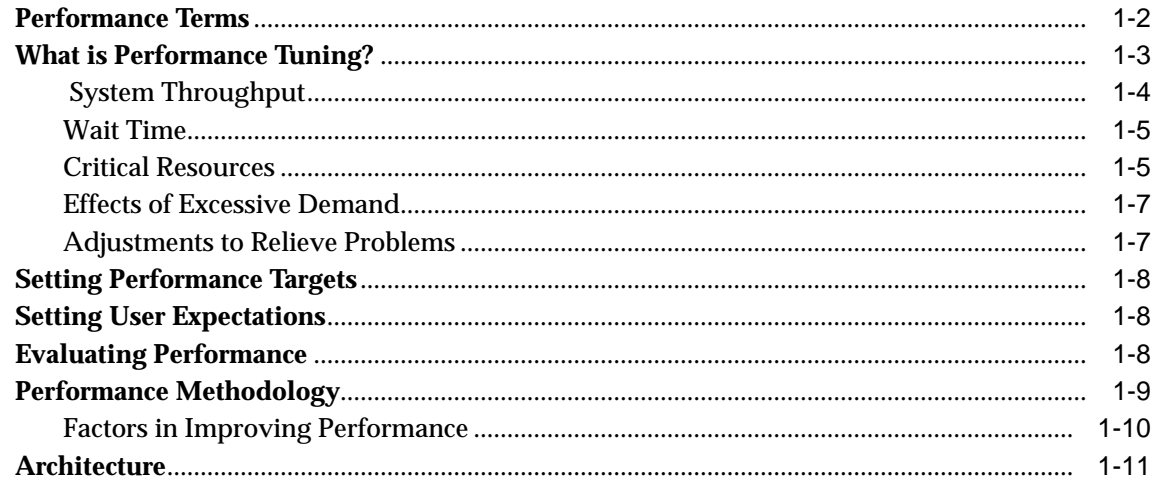

## **[2 Monitoring Your Web Server](#page-26-0)**

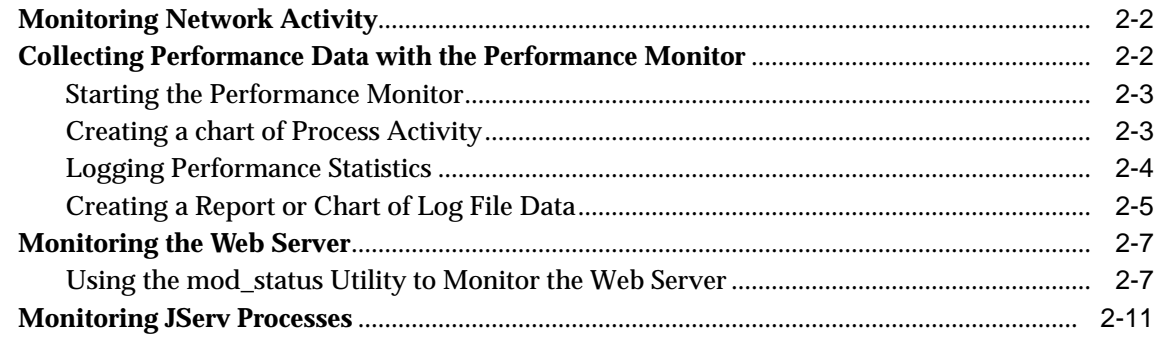

## **[3 Sizing and Configuration](#page-40-0)**

![](_page_3_Picture_178.jpeg)

## **[4 Optimizing HTTP Server Performance](#page-48-0)**

![](_page_3_Picture_179.jpeg)

## **[5 Optimizing Apache JServ](#page-54-0)**

![](_page_3_Picture_180.jpeg)

![](_page_4_Picture_7.jpeg)

## Index

# **Send Us Your Comments**

#### <span id="page-6-0"></span>**Oracle9***i* **Application Server Release 1.0.2, Oracle HTTP Server** *powered by Apache* **Performance Guide**

#### **Part No. A86676-01**

Oracle Corporation welcomes your comments and suggestions on the quality and usefulness of this publication. Your input is an important part of the information used for revision.

- Did you find any errors?
- Is the information clearly presented?
- Do you need more information? If so, where?
- Are the examples correct? Do you need more examples?
- What features did you like most about this manual?

If you find any errors or have any other suggestions for improvement, please indicate the chapter, section, and page number (if available). You can send comments to us in the following ways:

- Electronic mail iasdocs\_us@oracle.com
- Fax (650) 654-6206 Attn: Oracle9*i* Application Server Documentation Manager
- Postal service:

Oracle Corporation Oracle9*i* Application Server Documentation Manager 500 Oracle Parkway, M/S 6op4 Redwood Shores, CA 94065 USA

If you would like a reply, please give your name, address, and telephone number below.

If you have problems with the software, please contact your local Oracle Support Services.

## **Preface**

<span id="page-8-0"></span>This guide discusses configuration and performance tuning of the Oracle HTTP Server *powered by Apache*.

There are many sources of information on configuring and tuning web servers, Apache in particular. This guide refers to those sources when expedient, and, where practical, quantifies the performance gains resulting from configuration actions found in those sources. Any recommendations not validated by Oracle in-house testing are cited as such, with attribution to the original source.

All in-house tests detailed in this guide were run on a dedicated 100 Mbps network, in order to achieve repeatable test results. Your results will vary based on network configuration and contention characteristics.

This preface contains these topics:

- [Audience](#page-9-0)
- [Organization](#page-9-0)
- [Related Documentation](#page-10-0)
- [Conventions](#page-11-0)

## <span id="page-9-0"></span>**Audience**

This guide is written for Oracle9*i* Application Server developers and system administrators who are responsible for configuring and tuning the Oracle HTTP Server *powered by Apache.*

To use this document, you need a working knowledge of web server administration and performance tuning concepts.

## **Organization**

This document contains:

[Chapter 1, "Performance Overview"](#page-14-0)

Describes performance and tuning concepts and terminology, with a description of the Oracle HTTP Server components in the Oracle9*i* Application Server architecture.

[Chapter 2, "Monitoring Your Web Server"](#page-26-0)

Discusses the importance of monitoring to performance tuning, and describes tools and processes for gathering information about the web server and operating system software.

[Chapter 3, "Sizing and Configuration"](#page-40-0)

Provides guidelines and approaches to sizing and configuration to meet performance goals.

[Chapter 4, "Optimizing HTTP Server Performance"](#page-48-0)

Discusses tuning parameters to improve HTTP server performance and the effects of caching and logging on performance.

[Chapter 5, "Optimizing Apache JServ"](#page-54-0)

Discusses performance and load balancing for Apache JServ, and optimizing the performance of OracleJSP pages.

## <span id="page-10-0"></span>**Related Documentation**

For more information, see these Oracle resources:

- *Oracle9i Application Server Overview Guide*
- *OracleJavaServer Pages Developer's Guide and Reference*

In North America, printed documentation is available for sale in the Oracle Store at

http://oraclestore.oracle.com/

Customers in Europe, the Middle East, and Africa (EMEA) can purchase documentation from

http://www.oraclebookshop.com/

Other customers can contact their Oracle representative to purchase printed documentation.

To download free release notes, installation documentation, white papers, or other collateral, please visit the Oracle Technology Network (OTN). You must register online before using OTN; registration is free and can be done at

http://technet.oracle.com/membership/index.htm

If you already have a username and password for OTN, then you can go directly to the documentation section of the OTN Web site at

http://technet.oracle.com/docs/index.htm

The following sources provide additional information on topics found in this guide:

- *Windows NT Performance Tuning and Optimization* by Kenton Gardinier, Berkeley: Osborne/McGraw-Hill, 1998
- For information on the mod\_status utility, see

http://www.oreillynet.com/pub/a/apache/2000/04/21/wrangler.html http://www.apache.org/docs/mod/mod\_status.html

■ For information on the LogLevel directive, see

http://www.apache.org/docs/mod/core.html#loglevel

■ For information on Apache web server performance, see Dale Gaudet's *Apache Performance Notes* at

http://www.apache.org/docs/misc/perf-tuning.html

- <span id="page-11-0"></span>■ For information about performance and the HTTP/1.1 protocol, see http://www.w3.org/Protocols/HTTP/Performance/Pipeline.html
- For more information on the FIN\_WAIT\_2 state, see

http://apache.put.poznan.pl/misc/fin\_wait\_2.html

## **Conventions**

This section describes the conventions used in the text and code examples of the this documentation set. It describes:

- Conventions in Text
- [Conventions in Code Examples](#page-12-0)

#### **Conventions in Text**

We use various conventions in text to help you more quickly identify special terms. The following table describes those conventions and provides examples of their use.

![](_page_11_Picture_208.jpeg)

#### <span id="page-12-0"></span>**Conventions in Code Examples**

Code examples illustrate SQL, PL/SQL, SQL\*Plus, or other command-line statements. They are displayed in a monospace (fixed-width) font and separated from normal text as shown in this example:

```
SELECT username FROM dba users WHERE username = 'MIGRATE';
```
The following table describes typographic conventions used in code examples and provides examples of their use.

![](_page_12_Picture_156.jpeg)

![](_page_13_Picture_71.jpeg)

**1**

## **Performance Overview**

<span id="page-14-0"></span>This chapter discusses performance and tuning concepts, and briefly describes Oracle9*i* Application Server architecture.

This chapter contains the following sections:

- [Performance Terms](#page-15-0)
- [What is Performance Tuning?](#page-16-0)
- [Setting Performance Targets](#page-21-0)
- [Setting User Expectations](#page-21-0)
- [Evaluating Performance](#page-21-0)
- [Performance Methodology](#page-22-0)
- **[Architecture](#page-24-0)**

## <span id="page-15-0"></span>**Performance Terms**

Following are performance terms used in this book:

![](_page_15_Picture_132.jpeg)

## <span id="page-16-0"></span>**What is Performance Tuning?**

Performance must be built in. You must anticipate performance requirements during application analysis and design, and balance the costs and benefits of optimal performance. This section introduces some fundamental concepts:

- Response Time
- System Throughput
- Wait Time
- Critical Resources
- Effects of Excessive Demand
- Adjustments to Relieve Problems

**See Also:** ["Setting Performance Targets" on page 1-8](#page-21-0) for a discussion on performance requirements and determining what parts of the system to tune.

■ Response Time

Because **response time** equals **service time** plus **wait time**, you can increase performance in this area by:

- Reducing **wait time**
- Reducing **service time**

[Figure 1–1](#page-17-0) illustrates ten independent tasks competing for a single resource.

![](_page_17_Figure_1.jpeg)

<span id="page-17-0"></span>*Figure 1–1 Sequential processing of independent tasks*

In this example, only task 1 runs without waiting. Task 2 must wait until task 1 has completed; task 3 must wait until tasks 1 and 2 have completed, and so on. (Although the figure shows the independent tasks as the same size, the size of the tasks will vary.)

In parallel processing with multiple resources, more resources are available to the tasks. Each independent task executes immediately using its own resource: no **wait time** is involved.

#### **System Throughput**

System **throughput** is the amount of work accomplished in a given amount of time. You can increase **throughput** by:

- Reducing **service time**
- Reducing overall **response time** by increasing the amount of scarce resources available. For example, if the system is CPU bound, and you can add more CPUs.

## <span id="page-18-0"></span>**Wait Time**

While the **service time** for a task may stay the same, **wait time** will lengthen with increased **contention**. If many users are waiting for a service that takes one second, the tenth user must wait 9 seconds. Figure 1–2 shows the relationship between **wait time** and resource **contention**.

![](_page_18_Figure_3.jpeg)

![](_page_18_Figure_4.jpeg)

### **Critical Resources**

Resources such as CPU, memory, I/O capacity, and network bandwidth are key to reducing **service time**. Adding resources increases **throughput** and reduces **response time**. Performance depends on these factors:

- How many resources are available?
- How many clients need the resource?
- How long must they wait for the resource?
- How long do they hold the resource?

[Figure 1–3](#page-19-0) shows that as the number of units requested rises, the time to service completion rises.

![](_page_19_Figure_1.jpeg)

<span id="page-19-0"></span>*Figure 1–3 Time to service completion vs. demand rate*

To manage this situation, you have two options:

- Limit demand rate to maintain acceptable **response times**
- Add resources

## <span id="page-20-0"></span>**Effects of Excessive Demand**

Excessive demand increases **response time** and reduces **throughput**, as shown in Figure 1–4. If there is any possibility of the demand rate exceeding the achievable **throughput**, then determine which parameters should be adjusted (such as ThreadsPerChild in the Oracle HTTP Server and security.maxConnections in JServ) and change the configuration accordingly.

![](_page_20_Figure_3.jpeg)

![](_page_20_Figure_4.jpeg)

## **Adjustments to Relieve Problems**

Performance problems can be relieved by making adjustments in the following areas:

![](_page_20_Picture_82.jpeg)

## <span id="page-21-0"></span>**Setting Performance Targets**

Whether you are designing or maintaining a system, you should set specific performance goals so that you know how and what to optimize. If you alter parameters without a specific goal in mind, you can waste time tuning your system without significant gain.

An example of a specific performance goal is an order entry **response time** under three seconds. If the application does not meet that goal, identify the cause (for example, I/O **contention**), and take corrective action. During development, test the application to determine if it meets the designed performance goals.

Tuning usually involves a series of trade-offs. Once you have determined the bottlenecks, you may have to modify performance in some other areas to achieve the desired results. For example, if I/O is a problem, you may need to purchase more memory or more disks. If a purchase is not possible, you may have to limit the **concurrency** of the system to achieve the desired performance. However, if you have clearly defined goals for performance, the decision on what to trade for higher performance is simpler because you have identified the most important areas.

## **Setting User Expectations**

Application developers, database administrators, and system administrators must be careful to set appropriate performance expectations for users. When the system carries out a particularly complicated operation, **response time** may be slower than when it is performing a simple operation. Users should be made aware of which operations might take longer.

## **Evaluating Performance**

With clearly defined performance goals, you can readily determine when performance tuning has been successful. Success depends on the functional objectives you have established with the user community, your ability to measure whether or not the criteria are being met, and your ability to take corrective action to overcome any exceptions.

Ongoing performance monitoring enables you to maintain a well tuned system. Keeping a history of the application's performance over time enables you to make useful comparisons. With data about actual resource consumption for a range of loads, you can conduct objective **scalability** studies and from these predict the resource requirements for anticipated load volumes.

## <span id="page-22-0"></span>**Performance Methodology**

Achieving optimal effectiveness in your system requires planning, monitoring, and periodic adjustment. The first step in performance tuning is to determine the goals you need to achieve and to design effective usage of available technology into your applications. After implementing your system, it is necessary to periodically monitor and adjust your system For example, you might want to ensure that 90% of the users experience **response times** no greater than 5 seconds and the maximum **response time** for all users is 20 seconds. Usually, it's not that simple. Your application may include a variety of operations with differing characteristics and acceptable response times. You will need to set measurable goals for each of these.

You will also need to determine variances in the load. For example, users might access the system heavily between 9:00am and 10:00am and then again between 1:00pm and 2:00pm, as shown in Figure 1–5. If your peak load occurs on a regular basis, for example, daily or weekly, the conventional wisdom is to configure and tune systems to meet your peak load requirements. The lucky users who access the application in off-time will experience better **response times** than your peak-time users. If your peak load is infrequent, you may be willing to tolerate higher **response times** at peak loads for the cost savings of smaller hardware configurations.

![](_page_22_Figure_4.jpeg)

![](_page_22_Figure_5.jpeg)

## <span id="page-23-0"></span>**Factors in Improving Performance**

Performance spans several areas:

- Application design: Designing applications that efficiently utilize hardware resources and handle increasing numbers of users effectively.
- Sizing and configuration: Determining the type of hardware needed to support your performance goals. See [Chapter 3, "Sizing and Configuration".](#page-40-0)
- Parameter tuning: Setting configurable parameters to achieve the best performance for your application. See [Chapter 5, "Optimizing Apache JServ"](#page-54-0) and [Chapter 4, "Optimizing HTTP Server Performance".](#page-48-0)
- Performance monitoring: Determining what hardware resources are being used by your application and what **response time** your users are experiencing. See [Chapter 2, "Monitoring Your Web Server".](#page-26-0)
- Troubleshooting: Diagnosing why an application is using excessive hardware resources, or why the **response time** exceeds the desired limit.

#### **See Also:**

- [Chapter 3, "Sizing and Configuration", f](#page-40-0)or more information on sizing and configuration
- [Chapter 4, "Optimizing HTTP Server Performance", a](#page-48-0)nd [Chapter 5, "Optimizing Apache JServ", f](#page-54-0)or more information on parameter tuning
- [Chapter 2, "Monitoring Your Web Server",](#page-26-0) for more information on performance monitoring

## <span id="page-24-0"></span>**Architecture**

Figure 1–6 shows the architecture of Oracle9*i* Application Server.

This guide addresses the performance and configuration of these components:

- Oracle HTTP Server *powered by Apache*
- Apache JServ
- **OracleJSP**

**See Also:** The Oracle9*i* Application Server *Overview Guide* for a list of publications that describe other components.

*Figure 1–6 Oracle9i Application Server architecture*

![](_page_24_Figure_9.jpeg)

Architecture

# **Monitoring Your Web Server**

<span id="page-26-0"></span>This chapter explains how to gather performance information from your system. This information helps you to determine the best use of your resources.

This chapter contains the following sections:

- [Monitoring Network Activity](#page-27-0)
- [Collecting Performance Data with the Performance Monitor](#page-27-0)
- [Monitoring the Web Server](#page-32-0)
- [Monitoring JServ Processes](#page-36-0)

## <span id="page-27-0"></span>**Monitoring Network Activity**

You can monitor network traffic using the Network Monitor. The Network Monitor must be installed on the Windows NT Server, and the Network Monitor Agent must be installed on the workstation (client) that is to be monitored. The Network Monitor tracks and analyzes network packets transmitted between the two computers.

For information on installing and using the Network Monitor, see the Microsoft website.

## **Collecting Performance Data with the Performance Monitor**

The Performance Monitor is a Windows utility that gathers performance statistics from your operating system and the Oracle HTTP Server. You can use it to:

- Determine resource usage
- Identify performance bottlenecks
- Display statistics from the current activity, or a log file
- Observe the effects of configuration changes on performance

Performance Monitor consumes a small amount of system resources; the amount depends on the frequency, size and location of the data being collected. On average, Performance Monitor uses 2-5 MB of memory and 1-5% CPU time.

The components you can monitor, such as physical disk, logical disk, and memory, are called **objects** in Performance Monitor. Each **object** has its own set of **counters**, performance indicators specific to the **object**. For example, to monitor the HTTP Server or a Java process, you would select the Process **object** and **counters** of interest, such as % Processor Time, % User Time, Page Faults/sec, and Working Set.

You can configure any number or combination of objects to monitor. Every system has the following objects:

- **System**
- Memory
- Cache
- Physical disk
- Logical disk
- <span id="page-28-0"></span>■ Paging file
- **Process**
- Thread
- **Server**
- **Processor**
- Network **objects**, such as the browser and server

## **Starting the Performance Monitor**

#### **To start the Performance Monitor utility:**

- **1.** From the Start menu, select Select Programs.
- **2.** From the Administrative Tools menu, select Performance Monitor.

The Performance Monitor window opens.

## **Creating a chart of Process Activity**

The Performance Monitor Chart view displays the performance counter values in real time, on a strip chart.

#### **To create a chart of process activity:**

- **1.** From the View menu, select Chart.
- **2.** From the Edit menu, select Add to Chart.

The Add to Chart dialog box opens.

- **3.** Enter or select the hostname of the computer to monitor in the Computer field. (The default is the local computer.)
- **4.** From the Object drop-down list, select Process.
- **5.** From the Instance list, select a **process**. (To monitor the HTTP Server, select the second Apache process. This is the child process; it contains the threads that handle requests).
- **6.** From the Counter list, select the **counters** you want. (To select multiple **counters**, hold down the Ctrl key as you click the counter name.)
- **7.** Click Add.
- **8.** Click Done.

The Performance Monitor window opens with the objects and counters you selected. Figure 2–1 shows a chart view of HTTP Server (Apache) processes on two computers.

<span id="page-29-0"></span>![](_page_29_Figure_2.jpeg)

*Figure 2–1 Performance Monitor chart view*

## **Logging Performance Statistics**

The chart view displays the performance statistics in real time, but you can enable logging to save them to a log file.

#### **To enable logging:**

- **1.** From the View menu, select Log.
- **2.** From the Edit menu, select Add to Log.

The Add to Log dialog box opens.

- **3.** Enter or select the hostname of the computer to monitor in the Computer field.
- **4.** Select the objects to monitor. (To select multiple objects, hold down the Ctrl key as you click the object name.)
- **5.** Click Add.
- **6.** Click Done.
- <span id="page-30-0"></span>**7.** From the Options menu, select Log.
- **8.** Select the path and enter the filename of the log file to use.
- **9.** Select the Update Time and Interval.
- **10.** Click Start Log.

**Note:** Because the Performance Monitor log files grow quickly, watch the file size and change to another log file before it becomes unmanageably large. Performance Monitor has no mechanism to monitor file sizes.

### **Creating a Report or Chart of Log File Data**

You can view logged performance data in chart or report format. This procedure assumes that Performance Monitor is running, with a log file status of Collecting (you have to stop the log before you can access the log file).

To create a report or chart from a log file you have saved from a prior logging session, start with Step 3.

#### **To select data from the log file:**

- **1.** From the Options menu, select Log.
- **2.** Click Stop Log.

The display area of the window is cleared and the status changes to Closed.

- **3.** From the View menu, select Chart or Report.
- **4.** From the Options menu, select Data From.

The Data From dialog box appears.

**5.** Click the Log File radio button, and use the browse button to navigate to your log file.

The Open Input Log File dialog box opens.

- **6.** Select your file and click Open.
- **7.** Click OK.
- **8.** From the Edit menu, select Time Window.

The Input Log File Timeframe dialog box opens.

- **9.** Specify the start and stop times of the interval of time you are interested in, using bookmarks or the scroll bar.
- **10.** Click OK.
- **11.** From the Edit menu, select Add to Chart or Add to Report and select the objects and counters to display.
- **12.** Click Add.
- **13.** Click Done.

The data from the selected time period appears in the chart or report.

## <span id="page-32-0"></span>**Monitoring the Web Server**

Monitoring activity on the system is essential to performance tuning. The Oracle HTTP Server provides server side status information, including current server statistics, via the mod\_status module. To obtain these server status reports, you must configure the web server as described in the following sections.

## **Using the mod\_status Utility to Monitor the Web Server**

To enable monitoring, edit the httpd.conf file to replace *your\_domain.com* with the hostname of the computer from which you want to monitor.

```
<Location /server-status>
      SetHandler server-status
      Order deny, allow
      Deny from all
      Allow from your_domain.com
</Location>
```
Ensure that the ExtendedStatus directive is set to On, so that the maximum amount of information is displayed.

When you allow access from all domains, instead of just *your\_domain.com*, you can monitor the server from machines outside of your domain, but be aware of the security implications of this: your server status is accessible from any site. It is probably best to specify the domain(s) from which you want to monitor your system.

With monitoring enabled, you can view current statistics from http://*hostname:port*/server-status where hostname:port is the hostname and port you want to monitor. These statistics help you to gain insight on how busy your system is.

The display includes:

- Hostname for which status is displayed
- Server version
- Date server was built
- Current time, restart time, uptime
- Number of requests currently being processed
- Number of idle servers

<span id="page-33-0"></span>■ Current server state (e.g., waiting for connection, reading request, sending reply, etc.

[Figure 2–2](#page-34-0) is a screen capture of a server status page with ExtendedStatus turned on.

*Figure 2–2 Server status page*

#### <span id="page-34-0"></span>Apache Server Status for pc.us.oracle.com

Server Version: Apache/1.3.12 (Win32) ApacheJServ/1.1 mod\_ssl/2.6.4 OpenSSL/0.9.5a mod\_perl/1.22 Server Built: Aug 15 2000 11:28:52

Current Time: Friday, 27-Oct-2000 12:46:23 Pacific Daylight Time Restart Time: Friday, 27-Oct-2000 12:45:56 Pacific Daylight Time Parent Server Generation: 1 Server uptime: 27 seconds Total accesses: 0 - Total Traffic: 0 kB 0 requests/sec - 0 B/second -1 requests currently being processed, 49 idle servers W  $\sim 100$  km s  $^{-1}$ . . . . . . . . .

#### Scoreboard Key:

\_" Waiting for Connection, "s" Starting up, "R" Reading Request,

"W" Sending Reply, "K" Keepalive (read), "D" DNS Lookup,

"L" Logging, "G" Gracefully finishing, ". " Open slot with no current process

#### Srv PID Acc M SSReq Conn Child Slot Host VHost Request

 $0-0$  0  $0/0/0$  W 0 0 0.0 0.00 0.00 138.2.142.212 (unavailable) GET /server-status HTTP/1.0

- Srv Child Server number generation
- PID OS process ID
- Acc Number of accesses this connection / this child / this slot
- M Mode of operation
- SS Seconds since beginning of most recent request
- Req Milliseconds required to process most recent request
- Conn Kilobytes transferred this connection
- Child Megabytes transferred this child
- Slot Total megabytes transferred this slot

#### **SSL/TLS Session Cache Status:**

cache type: DBM, maximum size: unlimited current sessions: 0, current size: 0 bytes average session size: 0 bytes

Apache/1.3.12 Server at jpond-pc.us.oracle.com Port 80

#### <span id="page-35-0"></span>**Interpreting Server Status Information**

The display (with ExtendedStatus enabled) shows that 1 server is sending a reply. ThreadsPerChild is set to 50, so there are 49 idle servers (the busy server is responding to the server-status request). You can determine what stage of processing each server is in from the value in the M (Mode column).

#### **Customizing the Server Status display**

[Figure 2–2](#page-34-0) is a snapshot of a server for a moment in time. You can get updated server statistics at any interval you choose by including the refresh parameter in the server-status URL:

```
http://servername:port/server-status?refresh=x
```
where servername:port is the name of the server and port number you are monitoring, and x is an integer representing the number of seconds after which the data is refreshed. For example, specify refresh=3 to update statistics every 3 seconds.

You may also find it useful to have the statistics displayed in a machine-readable format, for processing in a data analysis or spreadsheet program. To do this, add auto to the end of the URL, as shown below:

http://*servername:port*/server-status?auto

*Figure 2–3 Server statistics display*

```
Bookmarks & Location: http://pdsun.us.oracle.com:7777/server-status?auto
Total Accesses: 17503
Total kBytes: 850
CPULoad: 2.6664<br>Uptime: 1256
ReqPerSec: 13.9355
BytesPerSec: 692.994
BytesPerReq: 49.7286<br>BusyServers: 1
IdleServers: 9
Scoreboard:
               W
```
## <span id="page-36-0"></span>**Monitoring JServ Processes**

After you start the Oracle9*i* Application Server, you can check to ensure that all JServ processes have started normally. If performance is degraded during operation, you can quickly determine if this is because JServ processes have terminated by looking at the Status column (each configured process has a status of Up or Down).

**1.** Remove the comments in the JServ status handler section of the jserv.conf file to enable monitoring and specify the host(s) that can access JServ status (the default is localhost). Be aware of security implications when selecting the hosts that will be allowed to access status information on your system.

```
<Location /jserv/>
SetHandler jserv-status
  order deny, allow
  deny from all
  allow from hostname_1.com
  allow from hostname_2.com
</Location>
```
**2.** Type the following into your browser:

http://hostname:port/jserv/

The port must be the port on which the web server listens (found in the httpd.conf file). A Configured Hosts column displays links to hosts.

**3.** Click the host to monitor.

The JServ status information for the host displays as shown in F[igure 2–4.](#page-37-0)

#### <span id="page-37-0"></span>*Figure 2–4 JServ status display*

![](_page_37_Picture_24.jpeg)

![](_page_37_Picture_25.jpeg)

![](_page_37_Picture_26.jpeg)

<span id="page-38-0"></span>**Note:** The JServ status monitor shows all of the JServ processes that are configured in the jserv.conf file, but not all of these may have been started, or any of them could be terminated. For example, 4 JServ processes are shown in [Figure 2–4](#page-37-0); all have a status of Up. If one or more had a status of Down, all 4 would still be displayed.

**Note:** The Status column is populated only for processes that are started in manual mode. It is not populated for a single process started in automatic mode.

The symbols that appear in parentheses after the word Up or Down have the following meanings:

![](_page_38_Picture_104.jpeg)

# **Sizing and Configuration**

<span id="page-40-0"></span>This chapter provides guidelines for sizing and configuration which can help you meet performance goals. It also discusses performance factors such as CPU and memory consumption.

This chapter contains the following sections:

- [Sizing your Hardware and Resources](#page-41-0)
- [Understanding Concurrent Users and User Population](#page-41-0)
- [Determining CPU Requirements](#page-42-0)
- [Determining Memory Requirements](#page-43-0)

## <span id="page-41-0"></span>**Sizing your Hardware and Resources**

In addition to the minimum installation recommendations, your hardware resources need to be adequate for the requirements of your specific applications. To avoid hardware-related performance bottlenecks, each hardware component should operate at no more than 80% of capacity.

Processor and memory resources in particular should be allocated generously, for the maximum user load expected.

## **Understanding Concurrent Users and User Population**

The amount of hardware resources required varies based on the application. A common mistake is to use resource estimates that do not incorporate user **think time** and network latencies. In sizing applications, you must have some idea of the relationship between the number of potential users and the number of concurrent users. This is determined by the **think time** and the average **response time** for your application.

To determine memory requirements, you also need to consider the number of concurrent executing users (not the total user population) times the cost per user.

**Note:** The ThreadsPerChild setting in your httpd.conf file limits the number of concurrently executing users.

<span id="page-42-0"></span>Table 3–1 provides an example of the impact of **think time** and **service time** on the **concurrency** and resulting performance of a system.

| User<br>population <sup>1</sup> | Think<br>time<br>$(\sec)^2$ | <b>Service</b><br>time<br>(sec) <sup>3</sup> | Range of<br>concurrent<br>users <sup>4</sup> | Average<br>response<br>Time<br>(sec) <sup>5</sup> | Requests per<br>second<br>(throughput) <sup>6</sup> | <b>CPU</b><br>utilization<br>$({\%})^7$ |
|---------------------------------|-----------------------------|----------------------------------------------|----------------------------------------------|---------------------------------------------------|-----------------------------------------------------|-----------------------------------------|
| 100                             | 0                           | 0.3                                          | 100                                          | 5.2                                               | 19                                                  | 99                                      |
| 100                             |                             | 0.3                                          | 65-100                                       | 4.2                                               | 19                                                  | 99                                      |
| 100                             | 10                          | 0.3                                          | $0 - 32$                                     | 0.9                                               | 9                                                   | 48                                      |
| 100                             | 10                          | 0.6                                          | $0 - 53$                                     | 2.9                                               | 8                                                   | 80                                      |

*Table 3–1 Concurrent executing users*

<sup>1</sup> User population - total users.

<sup>2</sup> **Think time** - the time the user is not engaged in actual use of the processor (the time between requests).

<sup>3</sup> **Service time** (seconds) - elapsed time to complete the operation measured for a single user.

<sup>4</sup> Range of concurrent users - the number of users measured on the server, taken in snapshots from the server-status display (requests currently being processed). See ["Using the mod\\_status Utility to](#page-32-0) [Monitor the Web Server" on page 2-7](#page-32-0) for information on server-status.

- <sup>5</sup> Average **response time response time** measured at the client under load.
- <sup>6</sup> Requests per second (**throughput**) number of requests processed.

 $7$  CPU utilization - average total CPU utilization as a percentage.

## **Determining CPU Requirements**

For most applications, the majority of the CPU utilization is spent in processing the application's code. The CPU requirement of any application depends on its complexity and workload, as shown in Table 3–2.

You will need to monitor the CPU requirements of applications throughout the development cycle. See [Chapter 2, "Monitoring Your Web Server" fo](#page-26-0)r information on how to do this.

*Table 3–2 Application CPU requirements on a 400 MHz x86 processor*

| <b>Application</b>                                                | <b>CPU</b> requirement<br>(per request) |
|-------------------------------------------------------------------|-----------------------------------------|
| Static page, 20KB                                                 | 5 msec                                  |
| Simple servlet, JDK (Java Developer's Kit) release 50 msec<br>1.2 |                                         |

## <span id="page-43-0"></span>**Determining Memory Requirements**

This section discusses the following memory requirements:

- Determining Memory Requirements for the Oracle HTTP Server
- Determining Memory Requirements for JServ
- Determining Java Heap Size
- [Determining Memory Requirements for Servlets and OracleJSP pages](#page-44-0)
- [Determining the Number of JServ Processes per CPU](#page-45-0)

## **Determining Memory Requirements for the Oracle HTTP Server**

The parent HTTP server process consumes up to 6 MB in the resident set. The child process, which handles the requests, consumed up to 12 MB in in-house tests.

## **Determining Memory Requirements for JServ**

 A JServ process using JDK 1.2 requires about 7 MB in the resident set at startup. The process will grow to use up to 12MB physical memory. While the memory required may grow to be much larger, it is important to note that NT limits the amount that can be kept in the working set in physical memory. If the process grows quite large, then there may be a large number of page faults in the JServ process, and the paging that results will cause reduced throughput and increased response times. If there is sufficient memory on the host, however, the process will be allowed to cache pages in the system file cache, thereby reducing the necessity to fetch pages from disk. The system file cache memory will be reclaimed by the system if necessary. This means that the most important counter to watch for in the Apache and Jserv processes is the number of page faults (see the Processes tab in the Task Manager). If this is consistently higher than 5 faults per second, and there is little or no system memory available (see the Performance tab in the Task Manager), then adding physical memory is likely to improve performance.

## **Determining Java Heap Size**

For JDK release 1.2, the default maximum heap size is 67 MB.

To maximize performance, set the maximum heap size to accommodate application requirements. To determine how much Java heap you need, include calls in your program to the Runtime.getRuntime().totalMemory() and Runtime.getRuntime().freeMemory methods in the java.lang package.

<span id="page-44-0"></span>Subtract free memory from total memory; the difference is the amount of heap that the application consumed.

Suppose you determine that you need 128MB of heap. To change the heap size, you would set the maximum Java heap size in the jserv.properties file for automatic mode:

wrapper.bin.parameters=-mx**128**m

In manual mode, if more than one JServ process is running, the heap size must be set on the command line or in the startup script for each JServ process.

When a JServ process exceeds its maximum heap size, the process terminates. In automatic mode, a new process is started, but performance is degraded significantly. In manual mode, a terminated process will not be restarted, so ensure that the heap size is sufficient.

## **Determining Memory Requirements for Servlets and OracleJSP pages**

In general, OracleJSP pages require more memory than servlets. In in-house tests using JDK release 1.2, a servlet and an OracleJSP required just under 7 MB at startup. In the OracleJSP, the JServ process size continued to grow up to about 12 MB, and then a large number of page faults occurred, decreasing throughput and increasing the average response time.

**See Also:** ["Determining Memory Requirements for JServ" on](#page-43-0) [page 3-4.](#page-43-0)

In the servlet, the JServ process size for a simple "Hello, World" servlet stabilized at 8 MB. The amount of memory needed also depends on whether sessions are being used. With sessions turned off, the OracleJSP page and the servlet stabilized at around 8 MB. You can turn sessions off by including the following line at the top of the page:

```
<%@ page session="false" %>
```
You should also set developer mode to false in the jserv.properties file.

## <span id="page-45-0"></span>**Determining the Number of JServ Processes per CPU**

Oracle recommends two JServ processes per CPU as a starting point. In-house tests on a server with four CPUs and one JServ process produced many failed requests under load. With two JServ processes, there were occasional errors, but the response time increased dramatically as the load increased.

Using four JServ processes, performance was acceptable. Under heavy load, with 8 JServ processes and the number of concurrent requests per JServ process limited to 10, response time was reduced by 50% and throughput increased.

To limit the number of concurrent requests per JServ process, change the security.maxConnections parameter in the jserv.properties file. This parameter specifies the maximum number of JServ requests that can be handled simultaneously. The default setting of 50 results in exponential increases in response time under load, unless the overall incoming load is restricted (by reducing the ThreadsPerChild value in the httpd.conf file). Oracle recommends that you limit security.maxConnections to 10, to avoid synchronization bottlenecks in the JServ processes.

**Note:** If your servlets implement the SingleThreadModel interface, you must reduce security.maxConnections to a value less than the singleThreadModelServlet.maximumCapacity value (the default is 10).

Unless a significant number of the requests on your HTTP server are non-JServ, ensure that the following is true:

```
(number of JServ processes) x
(security.maxConnections)
                              = (the ThreadsPerChild value) x 2
```
Otherwise, under high loads, requests will fail due to connection failures between the HTTP server and the JServ engine. The HTTP server passes the request to the next JServ process in the list, but because the security.maxConnections value is exceeded, response time is degraded significantly in waiting for a connection.

If your application code performs a lot of synchronization, or creates many new Java objects, then you should consider increasing the number of JServ processes, while limiting the number of threads per process to between 10 and 20. In this way you avoid increased queuing and processing required for object synchronization in

the JVM (Java virtual machine). This is because the httpd process sends incoming requests to the JServ processes in a distributed fashion.

**See Also:** ["How to Perform Load Balancing" on page 5-4](#page-57-0) for instructions on changing parameters in the configuration files, and details on how requests are distributed among the available JServ engines.

## <span id="page-48-0"></span>**Optimizing HTTP Server Performance**

This chapter provides information on improving the Oracle HTTP Server's performance, including tuning network parameters, the effects of changing the ThreadsPerChild parameter, and the performance impacts of logging.

This chapter contains the following sections:

- [Network Tuning](#page-49-0)
- [Configuring the ThreadsPerChild Parameter](#page-50-0)
- [Enabling SSL Session Caching](#page-51-0)
- [Understanding Performance Implications of Logging](#page-51-0)
- [Benefits of the HTTP/1.1 Protocol](#page-52-0)

## <span id="page-49-0"></span>**Network Tuning**

There are a number of things to keep in mind when running the Oracle HTTP Server.

- **1.** Be certain that you have sufficient memory. System memory usage can be monitored by watching the display under the performance tab in the Task Manager.
- **2.** Be certain that only the TPC/IP protocol stack is running. If another protocol is running, it will be listed in the list under the Protocols tab of the Control Panel/Network dialog box. To remove it, select it with the mouse, and click Remove. If you close the Network dialog box, you will be prompted to restart the system. It will be easier, however, to first continue with step 3.
- **3.** Select the "Maximize Throughput for File Sharing" network optimization scheme. Under the Services tab of the Control Panel/Network dialog box, you can examine the Server properties. Select "Server" in the list, and click Properties. This will bring up a dialog box that allows you to choose the criteria for which TCP will be optimized. The default setting is "Maximize Throughput for File Sharing". We recommend you use the setting. If this has been otherwise set, reset it to the default and click "OK". Then close the Control Panel/Network dialog box. If you changed this setting, you will be prompted to restart the system, and if you have made any changes in Step 1 above, or in this box, you should do so.

**Note:** The performance is much better when either "Maximize Throughput for File Sharing" or "Maximize Throughput for Network Applications" is chosen, than when either of the other options is chosen. We have also see that the response time under load is cut in half when we maximize for file sharing rather than for network applications.

In addition to the above, one can adjust individual TCP/IP parameters in the registry. We do not recommend that you do so as it is complex. Unless you have plenty of time to test the impact for your environment, we recommend you limit your TCP/IP tuning to the steps above.

## <span id="page-50-0"></span>**Configuring the ThreadsPerChild Parameter**

The ThreadsPerChild parameter in the httpd.conf file specifies the number of requests that can be handled concurrently by the HTTP server. Requests in excess of the ThreadsPerChild parameter value wait in the TCP/IP queue. Allowing the requests to wait in the TCP/IP queue often results in the best **response time** and **throughput**.

## **Configuring ThreadsPerChild for Servlet Requests**

If the HTTP server will handle servlets exclusively, then the ThreadsPerChild parameter value must be much smaller than the number of concurrent requests that the JServ process can service. If a JServ process is handling all the requests it can (as specified by security.maxConnections in the jserv.properties file), then a delay occurs when the HTTP server tries to establish a connection to it.

To prevent the corresponding increase in **latency**, set ThreadsPerChild to half the number of requests that all of the JServ processes can handle. For example, suppose you have four JServ processes, and each has a security.maxConnections value of 10. The total number of requests that the JServ processes can handle is 40, so set ThreadsPerChild to 20.

## **Configuring ThreadsPerChild for Static Page Requests**

The more concurrent threads you make available to handle requests, the more requests your server can process. But be aware that with too many threads, under high load, requests will be handled more slowly and the server will consume more system resources.

In in-house tests of static page requests, a setting of 20 ThreadsPerChild per CPU produced good **response time** and **throughput** results. For example, if you have four CPUs, set ThreadsPerChild to 80. If, with this setting, CPU utilization does not exceed 85%, you can increase ThreadsPerChild, but ensure that the available threads are in use. You can determine this using the mod\_status utility.

**See Also:** ["Using the mod\\_status Utility to Monitor the Web](#page-32-0) [Server" on page 2-7](#page-32-0) for information.

## <span id="page-51-0"></span>**Enabling SSL Session Caching**

The Oracle HTTP server caches a client's SSL session information by default. With session caching, only the first connection to the server incurs high **latency**. For example, in a simple test to connect and disconnect to an SSL-enabled server, the elapsed time for 5 connections was 5.54 seconds without SSL session caching. With SSL session caching enabled, the elapsed time for 5 round trips was 1.18 seconds.

The SSLSessionCacheTimeout directive in httpd.conf determines how long the server keeps a session alive (the default is 300 seconds). The session information is kept in a file. You can specify where to keep the session information using the SSLSessionCache directive; the default location is the \$ORACLE\_ HOME/Apache/Apache/logs/ directory. The file can be used by multiple Oracle HTTP Server processes.

The duration of an SSL session is unrelated to the use of HTTP persistent connections.

## **Understanding Performance Implications of Logging**

This section discusses the performance implications of using access logging and the HostNameLookups directive.

#### **Access Logging**

For static page requests, access logging of the default fields results in a 2-7% performance cost.

#### **HostNameLookups**

By default, the HostNameLookups directive is set to Off. The server writes the IP addresses of incoming requests to the log files. When HostNameLookups is set to on, the server queries the DNS system on the Internet to find the host name associated with the IP address of each request, then writes the host names to the log.

Performance degraded by about 10-12% (best case) in Oracle in-house tests with HostNameLookups set to on. Depending on the server load and the network connectivity to your DNS server, the performance cost of the DNS lookup could be high. Unless you really need to have host names in your logs in real time, it is best to log IP addresses.

## <span id="page-52-0"></span>**Benefits of the HTTP/1.1 Protocol**

The Oracle HTTP server can use HTTP/1.1. Netscape Navigator release 4.0 still uses HTTP/1.0, with some 1.1 features, such as persistent connections. Internet Explorer uses HTTP/1.1. The performance benefit of persistent connections comes from reducing the overhead of establishing and tearing down a connection for each request. A persistent connection accepts multiple requests from a user.

For a small static page request, the connection **latency** can equal or exceed the response **latency** (the time to fulfill the request after the connection is established), so using persistent connections can result in major performance gains.

## **Supporting Persistent Connections**

If your users' browsers support persistent connections (the default behavior of HTTP/1.1), you can support them on the server using the KeepAlive directives in the Oracle HTTP Server. (Some browsers that do not support all HTTP/1.1 features do support persistent connections; for example, recent versions of Netscape.)

### **How Persistent Connections Improve Response Times**

Persistent connections can improve total **response time** for a web interaction that involves multiple HTTP requests, because the delay of setting up a connection only happens once.

Consider the total time required, without persistent connections, for a client to retrieve a web page with three images from the server.

![](_page_52_Picture_128.jpeg)

![](_page_53_Picture_92.jpeg)

With persistent connections, the **response time** for the same request is reduced:

This is a 20% reduction in **service time**.

#### **How Persistent Connections Reduce Server Workload**

Another benefit of persistent connections is reduction of the work load on the server. Because the server need not repeat the work to set up the connection with a client, it is free to perform other work.

In-house tests using an OracleJSP application (lotto.jsp, one of the samples that ships with Oracle9*i* Application Server) and persistent connections showed an improvement of about 20%, with a single user making 5 requests per connection. With an increased number of users (10-100), the performance improvement was less dramatic, but still significant (6% or better).

# **Optimizing Apache JServ**

<span id="page-54-0"></span>This chapter describes the JServ architecture, and discusses ways you can improve JServ performance. It also includes performance information on OracleJSP pages (the Oracle implementation of Sun Microsystems' JavaServer Pages 1.1.)

- [Overview of JServ](#page-55-0)
- [Optimizing Servlet Performance](#page-56-0)
- [What is OracleJSP?](#page-61-0)
- [Tuning OracleJSP Pages for Performance](#page-61-0)

## <span id="page-55-0"></span>**Overview of JServ**

Apache JServ is made up of an Apache module called mod jserv, which runs in the httpd process, and a servlet engine, which runs in a Java process. mod\_jserv, which is implemented in C, functions as a dispatcher, routing each servlet request to a JServ process for execution.

The servlet engine runs in its own JVM (Java Virtual Machine) and is solely responsible for parsing the request and generating a response. As Figure 5–1 shows, multiple JServs can service requests. The HTTP server process and the JServ process communicate using the Apache JServ Protocol 1.2.

*Figure 5–1 Apache JServ components*

![](_page_55_Figure_5.jpeg)

## <span id="page-56-0"></span>**Optimizing Servlet Performance**

This section discusses strategies for optimizing JServ performance: loading servlets when starting the JVM, and load balancing.

The terms "repository" and "zone" are used in this discussion. Servlets, repositories, and zones are analogous to files, directories and virtual hosts. A servlet is a single unit, a **repository** is a collection of servlets, and a **zone** is a collection of repositories.

## **Loading Servlet Classes**

Apache JServ allows you to load servlet classes when the JVM is started. To do this, put the servlets to load in the servlets.startup directive in the servlet zone properties file. When the servlet is loaded, its  $init()$  method is called. All other servlets (those not listed in servlets.startup) are loaded and initialized on first request.

Using this facility increases the start-up time for your JServ process, but improves first-request **latency** for servlets.

### **Pre-Loading with JSPs**

If you are using a JSP as the servlet (your code does not extend HttpServlet), you will be unable to use this pre-load option, but you could pre-load the JSP runner by including the oracle.jsp.jspServlet in servlets.startup.

If the first-request **latency** for your initialization routines is really a performance issue, you can achieve some of the results described above by creating a dummy servlet to call your one-time initialization routines in its init() method. You must add the name of the dummy servlet to servlets.startup.

## **Reloading Servlet Classes Automatically**

If autoreload.classes is set to true for a zone (the default), then each time one of that zone's servlets is requested, every class that has been loaded from a repository in that zone is checked to see if it has been modified. If one of the classes has changed, then all previously loaded classes from the zone's repositories are unloaded, which means that as the classes are needed, they will be loaded from their class files again.

This is a useful development feature, because you can install new versions or drop in new class files without restarting the server. For optimal performance in production environments, however, you should set both automatic class reloading

<span id="page-57-0"></span>parameters to false, since there is a performance cost in checking the repositories on every execution of a servlet. Change these parameters in the zone properties file:

autoreload.classes=false autoreload.file=false

## **How to Perform Load Balancing**

It is often beneficial to spread the servlet application load among multiple JServ processes, especially when the application is run on a multiprocessor or if the servlets and HTTP server are run on separate nodes. Running multiple Apache JServ processes generally results in higher **throughput** and shorter **response time**, even on a single-processor host. (See [Chapter 3, "Sizing and Configuration" fo](#page-40-0)r specific recommendations.)

This section explains how to balance incoming requests between two JServ processes running on the same host as the HTTP server. Examples from the jserv.properties files are included with the procedures; substitute your own port numbers and directory locations where needed.

If you use load balancing, you must start and stop processes manually, because JServ cannot automatically start and stop more than one JServ process. (Sample scripts for starting and stopping the JServ processes and the Oracle HTTP Server are included in the  $$ORACLE$  HOME/Apache/Apache/bin/ directory.) This means that if a process terminates for any reason, JServ will not restart it. To prevent processes from terminating due to memory shortage, ensure that you have a sufficient maximum heap size set for your JServ processes. See ["Determining Java](#page-43-0) [Heap Size" on page 3-4.](#page-43-0)

#### **Configuring the JServ processes**

Each JServ process in your load balancing scheme must be configured to listen on its own port and to log to its own file. If you have a jserv.properties file containing the parameters needed to run your application, you can duplicate it to create a properties file for each JServ process.

**1.** Create a properties file for each JServ process.

```
copy jserv.properties jserv1.properties
copy jserv.properties jserv2.properties
```
**2.** Edit *jserv1.properties* as follows:

```
port=8001
log.file=/usr/local/jserv/logs/jserv1.log
```
<span id="page-58-0"></span>**3.** Edit jserv2.properties as follows:

```
port=8002
log.file=/usr/local/jserv/logs/jserv2.log
```
**Note:** If your HTTP server will be running on a different host than the JServ processes, you must also add the IP address of the host running the HTTP server to the security.allowedAddresses parameter in each jserv.properties file.

To start and stop the processes and the web server, it is convenient to use scripts. Samples are included in the \$ORACLE\_HOME/Apache/Apache/bin/ directory (startJServ.bat and stopJServ.bat).

#### **Modifying jserv.conf to distribute the load**

**1.** Set the flag to start processes manually.

ApJServManual on

- **2.** Indicate where the servlet request is to be sent.
	- **a.** Locate the ApJServMount directive.

ApJServMount /servlets /root

If the user requests

http://*your.server.com*/servlets/*testServlet*, the ApJServMount directive above will execute testServlet in the **zone** called /root.

**b.** Change the **zone** identifier from /root to balance://set/root and then add the directives needed to describe the processes sharing the load:

ApJServMount /servlets balance://JServ\_set/root ApJServBalance JServ\_set JServ1 ApJServBalance JServ\_set JServ2 2 ApJServHost JServ1 ajpv12://127.0.0.1:8001 ApJServHost JServ2 ajpv12://127.0.0.1:8002 ApJServRoute JS1 JServ1 ApJServRoute JS2 JServ2 ApJServShmFile /usr/local/apache/logs/jserv\_shm

- <span id="page-59-0"></span>**\*** The ApJServMount directive, with /servlets balance://set/root, now balances requests for servlets in /servlets between JServ1 and JServ2.
- The ApJServBalance directive identifies JServ1 and JServ2 as the processes that share the load. The '2' following JServ2 is a weight value. It specifies that twice as many requests will be sent to JServ2 as would be otherwise, i.e., that JServ2 will get about 2/3 of all incoming requests. See "Distribution of JServ Requests" below for details.
- **\*** The ApJServHost directive identifies the host and port on which the processes are listening.
- **\*** The ApJServRoute directive associates JServ processes with sessions. JServ uses this information to keep all of a session's requests together in one process. The JServ session mechanism sends the process route information back to the user (generally in a cookie). You need only modify it if your application uses sessions.
- **\*** The ApJServShmFile directive specifies a shared memory file that the httpd processes may use to track the state of the JServ processes.

### **Distribution of JServ Requests**

The following process explains how mod jserv selects the JServ engine to handle a request:

- **1.** The httpd process is started.
- **2.** mod jserv creates a list of available JServs, with extra entries for JServs with a weight value greater than 1 (for example, JServ2 in the example above, as specified by ApJServBalance set JServ2 2).
- **3.** The httpd daemon receives a servlet request and hands it to mod jserv.
- **4.** mod jserv selects the JServ engine that will handle the request.
	- **a.** mod jserv checks to see if the request is part of a current session. If so, it uses the ApJServRoute directives to find the JServ that handled the other requests for that session.
	- **b.** If the request is not part of a session, mod jserv selects the next JServ process in its list (round robin request distribution).

## <span id="page-60-0"></span>**Using Single Thread Model Servlets**

Oracle recommends that you write your servlets to implement the SingleThreadModel (STM) interface. An application that was modified to implement the STM interface demonstrated a 25% improvement in **response time**.

It is also much easier to manage database connections with STM servlets. The database connection can be set up in the init() method of the servlet, and closed in the destroy() method. When executing the servlet's doGet() or service() method, you need not be concerned with obtaining a database connection. You can also manage database connections with JDBC connection caching.

There are three parameters in the zone.properties file that impact the performance of STM servlets in particular. These govern:

- The minimum number of servlet object instances that will be generated and available after the servlet class is loaded
- The maximum number that can be generated
- The number that should be generated if the available instances are insufficient

Because it is very costly to generate instances while the system is running, Oracle recommends that you set your minimum to equal your maximum value. The optimum value depends somewhat on how many connections your database server can handle. This should be split among the JServ processes, as follows:

Total DB connections / Number of JServ processes = Number of STM servlet instances per process

See [Chapter 3, "Sizing and Configuration" fo](#page-40-0)r suggestions on determining the right number of JServ processes for your application, and ["How to Perform Load](#page-57-0) [Balancing" on page 5-4](#page-57-0) for the steps to configure them. Suppose you've determined that you want 10 servlet instances per process. The capacity settings in the zone.properties file would be:

```
singleThreadModelServlet.initialCapacity = 10
singleThreadModelServlet.incrementCapacity = 0
singleThreadModelServlet.maximumCapacity = 10
```
#### <span id="page-61-0"></span>**Warning: The value for**

singleThreadModelServlet.maximumCapacity **in the zone properties file must be at least as large as the value for security.maxConnections in the jserv.properties file. If it is not, and the number of requests sent to the JServ process exceeds the maximum capacity, requests will fail.**

## **What is OracleJSP?**

OracleJSP 1.1.0.0 is Oracle's implementation of the Sun Microsystems JavaServer Pages 1.1 specification. Some of the additional features it includes are custom JavaBeans for accessing Oracle databases, SQL support, and extended data types. See the *Oracle9i Application Server Overview Guide* in the Oracle9*i* Application Server documentation library for detailed descriptions of the features.

## **Tuning OracleJSP Pages for Performance**

This section explains how you can improve OracleJSP pages' performance.

### **Impact of Session Management**

In general, sessions add performance overhead; they consume about 0.5 KB of resident memory. You must turn off sessions if you do not want a new session to be created with each request. By default, sessions are enabled in OracleJSP pages, so if they are not being used, turn them off by including the following line at the top of the page:

```
<%@ page session="false" %>
```
If you are going to use sessions, ensure that you explicitly close them. If you don't, they will linger until they time out (the default value for session timeout is 30 minutes). To close a session manually, use the session.invalidate() method.

See the *OracleJSP Developer's Guide and Reference* in the Oracle9*i* Application Server documentation library for more information on configuring OracleJSP pages.

#### **Developer Mode**

Another parameter that has a significant effect on performance is developer mode. It is a useful feature for debugging during development, but it degrades

<span id="page-62-0"></span>performance. The default value is true, so you will need to set it to false in the jserv.properties file as follows:

servlet.oracle.jsp.JspServlet.initArgs=developer\_mode=false

With developer mode set to true, OracleJSP and the servlet engine examines every request to determine whether to reload or retranslate the page or application. With developer mode off, only the first request is examined.

In a test using JDK 1.2 with 50 users, 128 MB heap, and the default TCP settings, the performance gains with developer mode off were 14% in **throughput**, and 28% in average **response time**.

## **Buffering**

If an OracleJSP page is not using any features that do not require resetting the buffer (such as error pages, contextType settings, forwards, etc.), disabling the JSP page buffer will improve performance. This is because memory will not be used in creating the buffer, and the output can go directly to the browser. Use this page directive to disable buffering:

```
<%@ page buffer="none" %>
```
The default size of an OracleJSP page buffer is 8 KB.

### **OracleJSP Performance Tips**

The configuration actions below can enhance the performance of your OracleJSP pages.

#### **Caching database connections**

Since the performance cost of creating database connections is high, it is more performant to use a cache of connections. If you use a cache of database connections, then the OracleJSP application can get a connection from the cache and return it when it is finished.

#### **Configuring the statement batch value**

The JDBC driver accumulates a number of execution requests (the batch value) and passes them to the database to be processed at the same time. You can configure the batch value to control how frequently processing occurs.

#### **Caching JDBC statements**

Cache executable statements that are repeatedly used, to avoid re-parsing, statement object re-creation, and recalculation of parameter size definitions.

#### **Pre-fetching rows**

During a query, pre-fetch multiple rows into the client to reduce round trips between the database and the server.

#### **Caching rowsets from the database**

Cache small sets of data that are accessed frequently and do not change often. This is not as beneficial for large data sets, since they consume more memory.

#### **Invoking static includes**

To invoke static includes, use the page directive:

```
<%@ include file="/jsp/filename.jsp" %>
```
Static include creates a copy of the file in the JSP, thereby affecting its page size. This is useful in avoiding trips to the request dispatcher (unlike dynamic includes, which must go through the request dispatcher each time). However, file sizes should be small to avoid exceeding the 64 KB limit of the service method of the generated page implementation class.

#### **Invoking Dynamic Includes**

To invoke dynamic includes, use the page directive

```
<jsp:include page="/jsp/filename.jsp" flush="true" />
```
This directive is analogous to a function call, and therefore does not increase the page size of the JSP. However, a dynamic include increases the processing overhead since it must go through the request dispatcher. Dynamic includes are useful for including other pages without increasing page size.

# **Index**

## <span id="page-64-0"></span>**A**

[Apache JServ Protocol 1.2, 5-2](#page-55-0) [ApJServBalance, 5-5](#page-58-0) [ApJServManual, 5-5](#page-58-0) [ApJServMount, 5-5](#page-58-0) [ApJServRoute, 5-5](#page-58-0) [ApJServShmFile, 5-5](#page-58-0) architecture [JServ, 5-2](#page-55-0) [Oracle Internet Application Server 8i, 1-11](#page-24-0)

## **C**

caching [database connections, 5-9](#page-62-0) [capacity, 1-7](#page-20-0) concurrency [defined, 1-2](#page-15-0) [limiting, 1-8](#page-21-0) [concurrent executing users, 3-2](#page-41-0) [concurrent users, 3-2](#page-41-0) [connection caching, 5-7](#page-60-0) [contention, 1-5](#page-18-0) **CPU** [application requirements, 3-3](#page-42-0) [average utilization, 3-3](#page-42-0) [insufficient, 1-4](#page-17-0) [Performance Monitor consumption, 2-2](#page-27-0)

## **D**

[database connection, 5-7](#page-60-0) [demand rate, 1-6,](#page-19-0) [1-7](#page-20-0)

[developer\\_mode, 5-9](#page-62-0)

### **E**

[ExtendedStatus, 2-8](#page-33-0)

## **F**

[functional demand, 1-7](#page-20-0)

## **G**

[graceful shutdown, 2-13](#page-38-0)

### **H**

[harsh shutdown, 2-13](#page-38-0) hash [defined, 1-2](#page-15-0) [httpd.conf, 3-6](#page-45-0)

#### **J**

[JDBC, 5-7](#page-60-0) **JServ** [described, 5-2](#page-55-0) [load balancing, 5-4](#page-57-0) [process start-up time, 5-3](#page-56-0) [processes, load balancing, 5-4](#page-57-0) [starting and stopping processes, 5-4](#page-57-0) [JServ Protocol 1.2, 5-2](#page-55-0) [jserv.conf, 2-13](#page-38-0) [jserv.properties, 3-6,](#page-45-0) [5-4](#page-57-0) [JSP, 5-8](#page-61-0)

#### **L**

latency [defined, 1-2](#page-15-0) [first-request, 5-3](#page-56-0) [network, 3-2](#page-41-0) [load balancing, 5-4](#page-57-0) [load variances, 1-9](#page-22-0)

#### **M**

[mod\\_jserv, 5-2,](#page-55-0) [5-6](#page-59-0) [mod\\_status, xi,](#page-10-0) [2-7](#page-32-0) monitoring [JServ processes, 2-11](#page-36-0) [server, 2-10](#page-35-0) [server side status, 2-7](#page-32-0)

#### **N**

[Network Monitor, 2-2](#page-27-0)

### **O**

Oracle Internet Application Server 8i [architecture, 1-11](#page-24-0) [oracle.jsp.jspServlet, 5-3](#page-56-0)

#### **P**

[performance goals, 1-8,](#page-21-0) [3-1](#page-40-0) protocol [Apache JServ 1.2, 5-2](#page-55-0) [HTTP/1.1, 4-5](#page-52-0)

### **R**

[repository, defined, 5-3](#page-56-0) [response time, 1-4](#page-17-0) [defined, 1-2](#page-15-0) [goal, 1-8](#page-21-0) [improving, 1-3](#page-16-0) [peak load, 1-9](#page-22-0) [sizing and, 3-2](#page-41-0)

## **S**

scalability [defined, 1-2](#page-15-0) [security.allowedAddresses, 5-5](#page-58-0) [security.maxConnections, 3-6](#page-45-0) [server statistics, 2-7](#page-32-0) [server-side status information, 2-7](#page-32-0) [server-status, 2-7](#page-32-0) [service time, 1-3](#page-16-0) [defined, 1-2](#page-15-0) servlet [database connection and, 5-7](#page-60-0) [engine, 5-2](#page-55-0) [pre-loading classes, 5-3](#page-56-0) [SingleThreadModel interface and, 5-7](#page-60-0) [zone properties file, 5-3](#page-56-0) [servlets.startup, 5-3](#page-56-0) sessions [JServ processes and, 5-6](#page-59-0) SSL and 4-4 [SetHandler, 2-7](#page-32-0) [shutdown, 2-13](#page-38-0) [singleThreadModelServlet.maximumCapacity, 3-6](#page-45-0) SSL [session caching, 4-4](#page-51-0) statistics [server, 2-7,](#page-32-0) [2-10](#page-35-0) [status reports, 2-7](#page-32-0)

## **T**

think time [defined, 1-2](#page-15-0) [resources and, 3-2](#page-41-0) [ThreadsPerChild, 2-10,](#page-35-0) [3-6,](#page-45-0) [4-3](#page-50-0) throughput [defined, 1-2](#page-15-0) [demand limiter and, 1-7](#page-20-0) [increasing, 1-4](#page-17-0)

#### **U**

[unit consumption, 1-7](#page-20-0) [uptime, 2-7](#page-32-0) [users, concurrent, 3-2](#page-41-0)

## **W**

wait time [contention and, 1-5](#page-18-0) [defined, 1-2](#page-15-0) [parallel processing and, 1-4](#page-17-0)

## **Z**

[zone, defined, 5-3](#page-56-0) [zone.properties, 5-7](#page-60-0)